# УДК 004

ż

### **Использование интерактивных карт с помощью библиотеки LeafLet**

*Кочитов Михаил Евгеньевич* 

*Приамурский государственный университет им. Шолом-Алейхема студент* 

#### **Аннотация**

В данной статье рассматривается использование интерактивных карт с помощью JavaScript библиотеки LeafLet. В статье будет продемонстрирован собственный пример, в котором отобразится карта мира и в ней будет нанесено несколько маркеров, полигона и окружности.

**Ключевые слова:** интерактивная карта, карта, JavaScript, LeafLet

## **Using interactive maps using the LeafLet library**

*Kochitov Mikhail Evgenevich Sholom-Aleichem Priamursky State University student* 

### **Abstract**

This article discusses the use of interactive maps using the JavaScript library LeafLet. The article will demonstrate its own example, in which a map of the world will be displayed and it will be marked with several markers, polygon and circle.

**Keywords:** interactive map, map, JavaScript, LeafLet

В настоящее время интерактивными картами пользуются по всему миру, в них можно видеть различного рода географическую информацию и они предоставляют довольно удобные функции, например прокладывание маршрута от точки А до точки Б с довольно кратким расстоянием с помощью GPS навигатора. Также интерактивные карты очень сильно необходимы географам, чтобы в каждый период обновлять данные на самой карте. Довольно популярные сервисы: Яндекс Карты и Google Карты, имеют ряд функций, таких как изменение слоев, переключение с карты на рельеф Земли, отображение текущего состояние движения автомобилей на дорогах, где движение не густое, а где уже с большими пробками.

Целью данной статьи является использование интерактивных карт с помощью JavaScript библиотеки, а также разработка собственного примера на языке разметки HTML с подключенной библиотекой LeafLet, чтобы можно было на карту добавлять свои маркеры, полигоны и окружности.

В статье Ю.И. Молородова и В.В. Черненко рассматривается использование библиотеки LeafLet для визуализации и анализа зараженности территорий клещевыми инфекциями [1]. И.В. Чиликин и Р.В. Ковин в статье

рассмотрели приложение, которое основано на библиотеке LeafLet [2]. Рассматривая статью И.В. Чиликина можно увидеть разработку вебприложения "Интерактивная карта кампуса ТПУ" на основе библиотеки LeafLet [3]. В статье Н.Б. Булдаковой рассматриваются особенности работы с интерактивными картами на уроках экономической географии [4]. О.Н. Уткина в статье рассмотрела учебную интерактивную карту как средство визуализации результатов исследований [5].

Перед тем как начнем разрабатывать собственный пример, то для начала узнаем, что за библиотека LeafLet и для чего она нужна. LeafLet [6] – это библиотека с открытым исходным кодом, которая была написана на языке программирования JavaScript. Ее использование предназначено для отображения различных карт на веб сайтах. Автором данной библиотеки является Владимир Агафонкин. LeafLet появился первый раз в 2011 году и стал постепенно улучшаться добавлением новых возможностей и функций для работы с интерактивными картами [7].

Теперь уже зная предназначение JavaScript библиотеки LeafLet, можно приступать к написанию собственного примера с отображением всей карты мира и нанесением нескольких маркеров, полигонов и окружностей. Для начала создадим обычную html страницу, в которой напишем код.

```
\hbox{\tt <html>>}<head>
         <meta charset="utf-8">
         <title>LeafLet</title>
         <link rel="stylesheet" href="leaflet.css">
         <script src="leaflet.js"></script>
    </head>
    <style>
         #mapid { height: 100\%; }
    </style>
    <body>
         <div id="mapid"></div>
    \langle /body \rangle\langle/html>
```
Рис. 1. Html код подключения библиотеки LeafLet

На рисунке 1 представлен html код, в котором видно вверху подключение самой библиотеки LeafLet в виде двух файлов JavaScript и CSS. Между тегами <style> устанавливается размер блока, в котором и будет отображаться сама интерактивная карта. Сам блок карты размещен в html коде между тегами <body> с идентификатором «mapid» для инициализации библиотекой LeafLet самой карты.

```
var mymap = L.map('mapid').setView([0.0, 0.0], 2.5);
L.tileLayer('http://{s}.tile.osm.org/{z}/{x}/{y}.png', {
   attribution: 'Map data © <a
   href="https://www.openstreetmap.org/">OpenStreetMap</a> contributors, <a
   href="https://creativecommons.org/licenses/by-sa/2.0/">CC-BY-SA</a>,
    Imagery © <a href="https://www.mapbox.com/">Mapbox</a>'
\}).addTo(mymap);
```
Рис. 2. Код инициализации карты библиотекой LeafLet

На рисунке 2 изображен код инициализации интерактивной карты, обращаясь к библиотеке LeafLet. Теперь рассмотрим код немного подробнее.

Функция L.map дает библиотеке определить на каком элементе html страницы выводить саму карту. В нашем случае это div блок с идентификатором «mapid». Далее идет метод setView, который дает изначальное отображение места, после загрузки карты. В нашем случае координаты будут нулевыми, для отображения центра карты, и второй параметр обозначает масштаб, значение 2.5 даст отобразить полностью всю карту мира. Теперь далее идет функция L.tileLayer она дает возможность LeafLet понять откуда брать саму карту. Параметр attribution указывает информацию о копирайте и сервисах об использовании интерактивных карт. Сама информация размещается обычно в нижнем правому углу блока карты. Метод addTo собственно добавляет карту для ее отображения на html странице (Рис. 3)

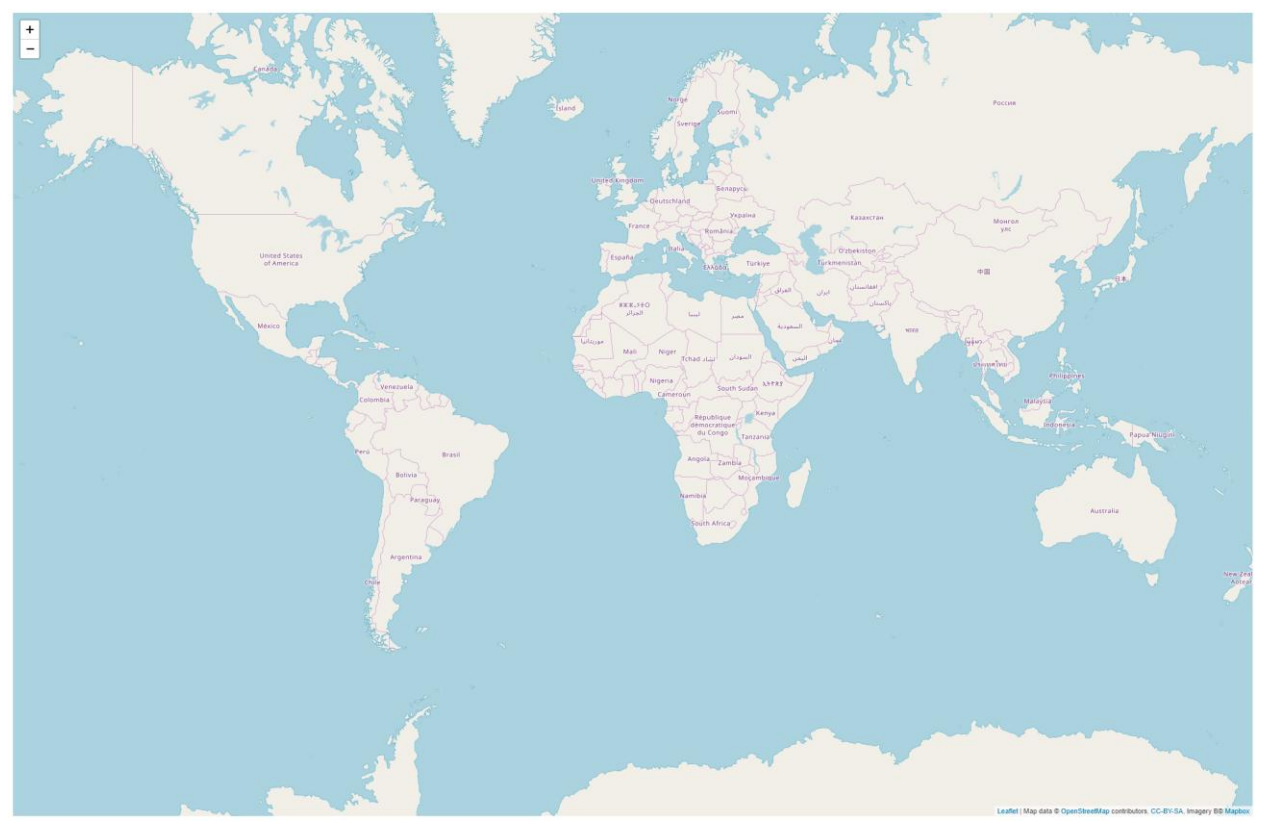

Рис. 3. Карта мира, отображенная библиотекой LeafLet

Библиотека LeafLet дает возможность взаимодействовать с самой интерактивной картой: двигать ее, увеличивать и уменьшать масштаб, то есть можно в ней все изучить что есть на карте, приблизить ее до отображения самого города и ее улиц. LeafLet будет подгружать участки карт, чтобы можно было рассмотреть четко что где находится.

Теперь нанесем на карту мира несколько маркеров, это делается написанием кода, представленного на рисунке ниже

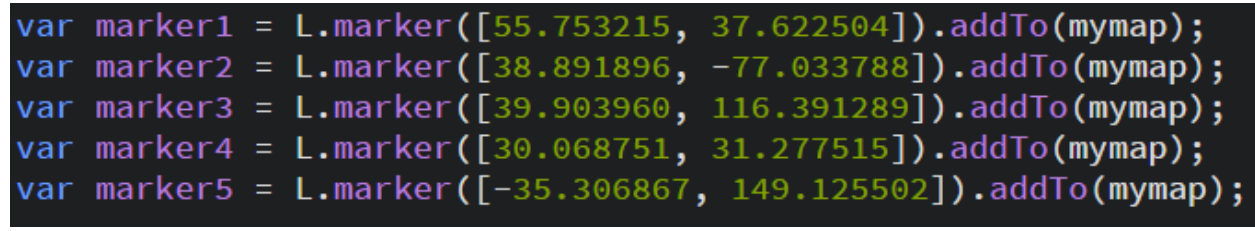

Рис. 4. Код добавления на карту маркеров

Как видно на рисунке 4, представлен код добавления маркеров. Чтобы добавить маркер нужно указать координаты долготы и широты в квадратных скобках через запятую, далее метод addTo собственно и наносит на карту маркеры.

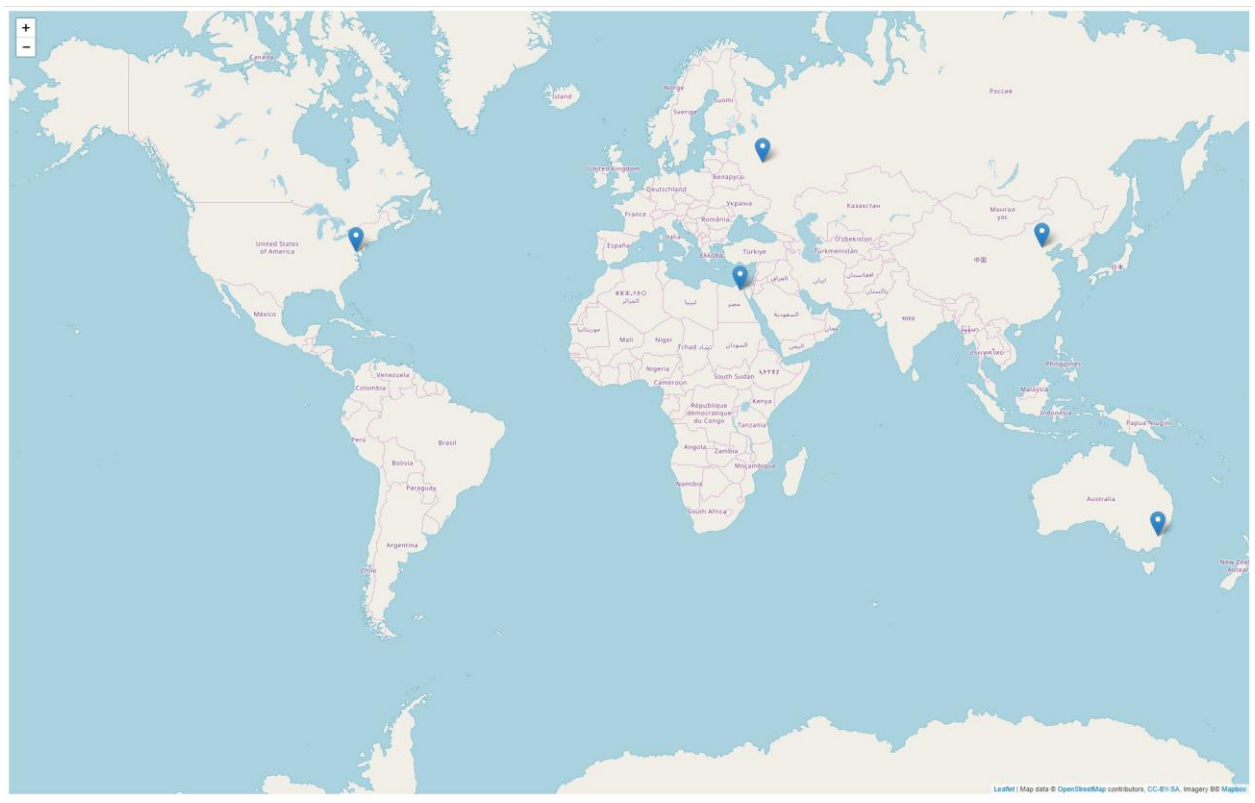

Рис. 5. Добавленные маркеры на карту мира

На рисунке 5 изображена карта с добавленными маркерами, но эти маркеры ничего не дают, кроме как их расположения, для того чтобы понять, что за места отмечены на маркере, то напишем код (Рис. 6)

```
marker1.bindPopup("<b>Moсква</b><br>Столица России.").openPopup();
marker2.bindPopup("<b>Вашингтон</b><br>Столица США.");
marker3.bindPopup("<b>Пекин</b><br>Столица Китая.");
marker4.bindPopup("<b>Каир</b><br>Столица Египта.");
marker5.bindPopup("<b>Канберра</b><br>Столица Австралии.");
```
Рис. 6. Код добавления всплывающих подсказок к маркерам

На рисунке 6 видно код, где к каждому маркеру пишется функция bindPopup, которая добавляет всплывающую подсказку к маркеру и информацией указанной в кавычках. Всплывающие подсказки поддерживают теги форматирования текста. Метод openPopup показывает сразу всплывающую подсказу над маркером после загрузки карты на html странице.

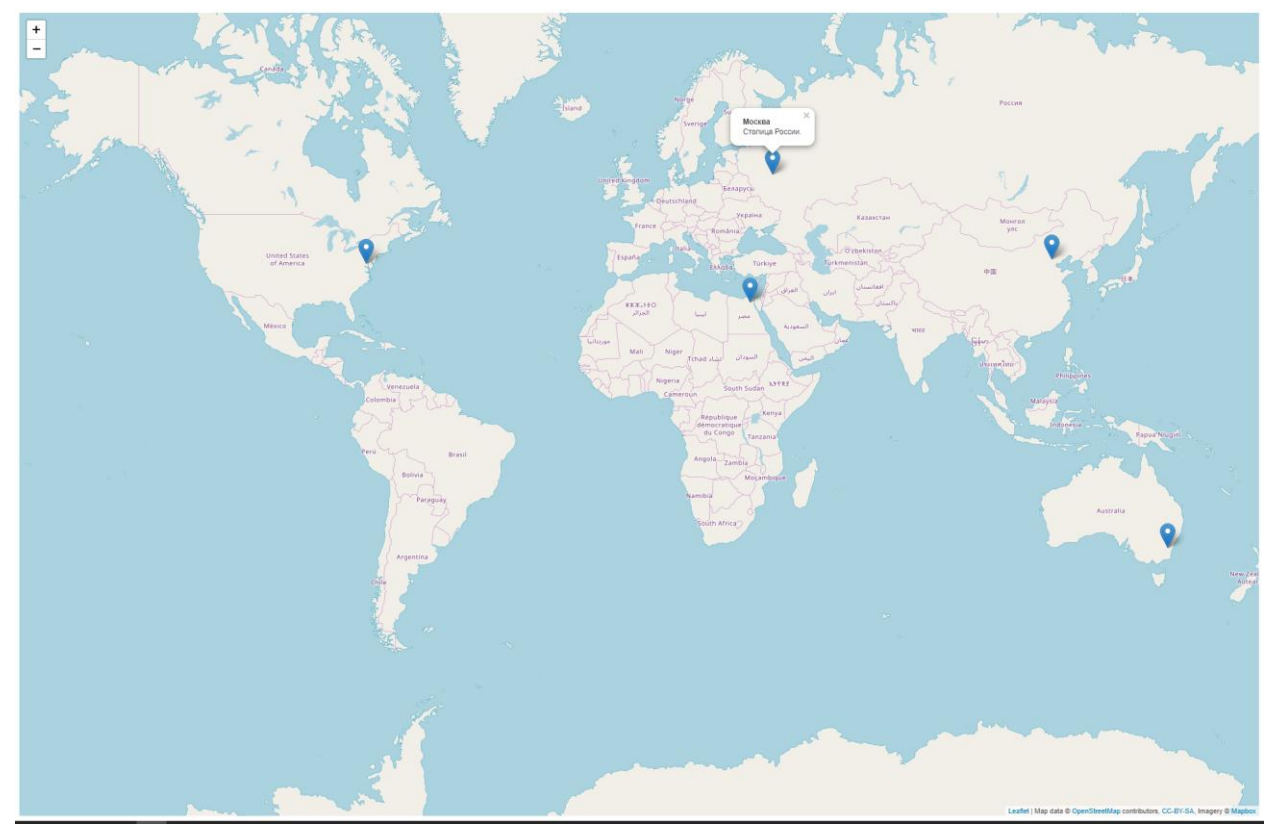

Рис. 7. Карта мира с добавленной всплывающей подсказкой над маркером

На рисунке 7 представлена карта мира и видно, что над одним маркером видна подсказка, которая описывает, что это за место. В нашем случае это город Москва, столица России. Также можно кликнуть на другие маркеры и у них также появятся всплывающие маркеры с описыванием другого города.

Теперь увеличим масштаб карты и приблизимся к метке города Москвы, чтобы увидеть полностью всю детализированную Москву с улицами и дорогами (Рис. 8)

Постулат. 2018. №7 ISSN 2414-4487

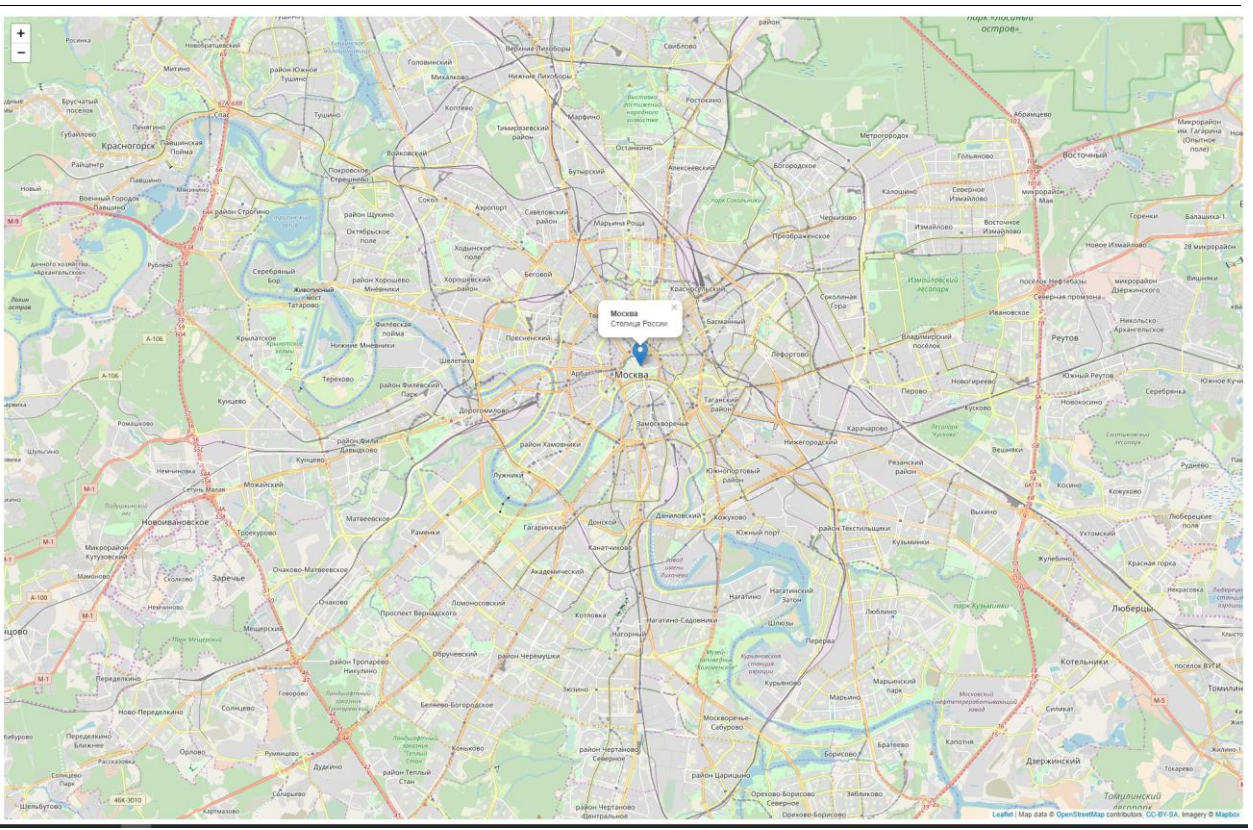

Рис. 8. Карта Москвы, приближенная с помощью LeafLet

Теперь проделаем, тоже самое и с другими городами, отмеченными маркерами (Рис. 9-12)

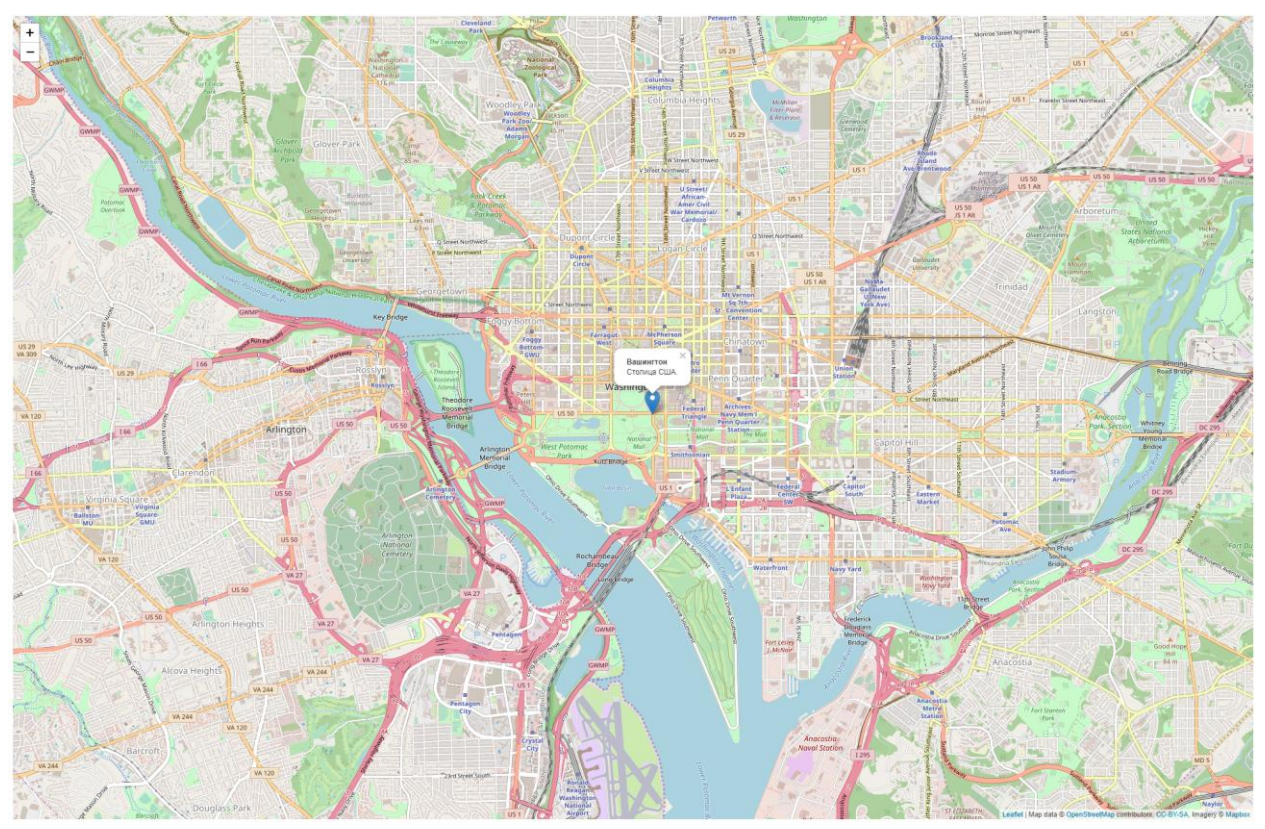

Рис. 9. Карта Вашингтона, приближенная с помощью LeafLet

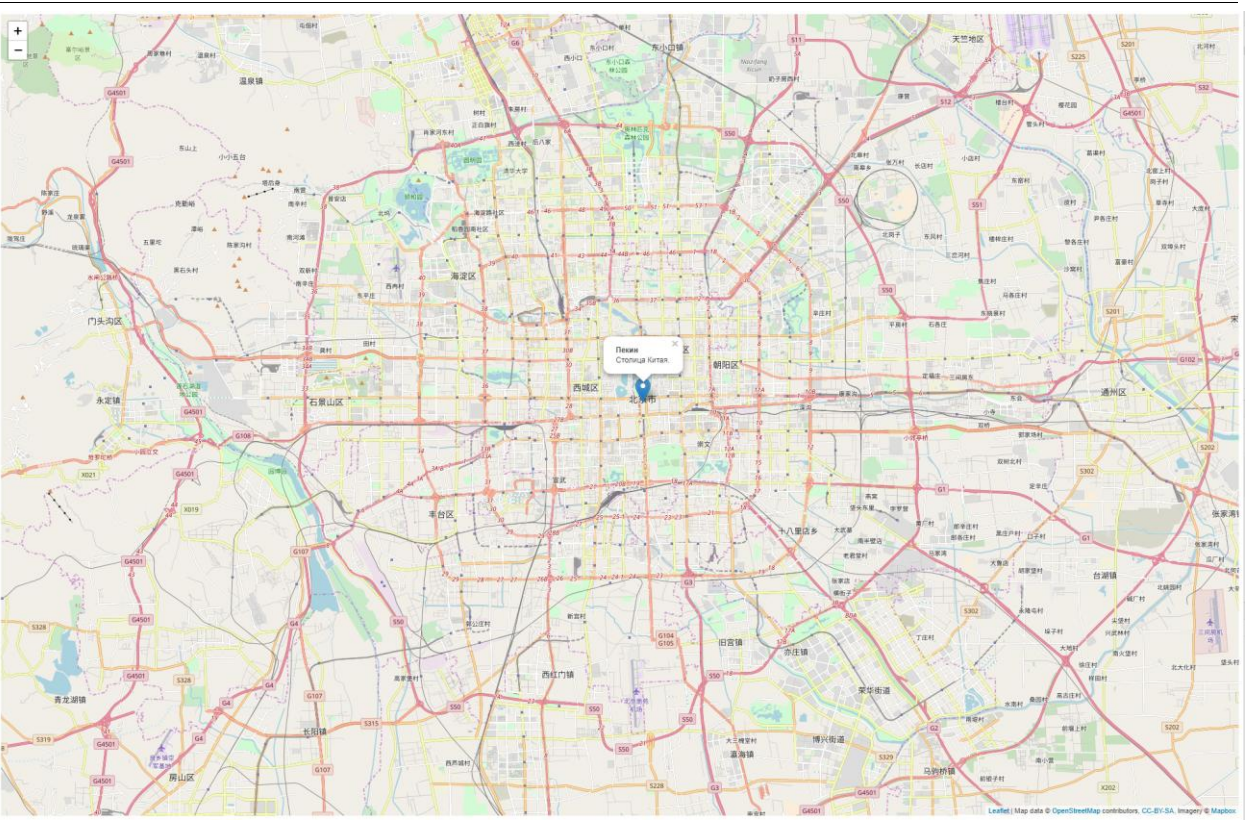

Рис. 10. Карта Пекина, приближенная с помощью LeafLet

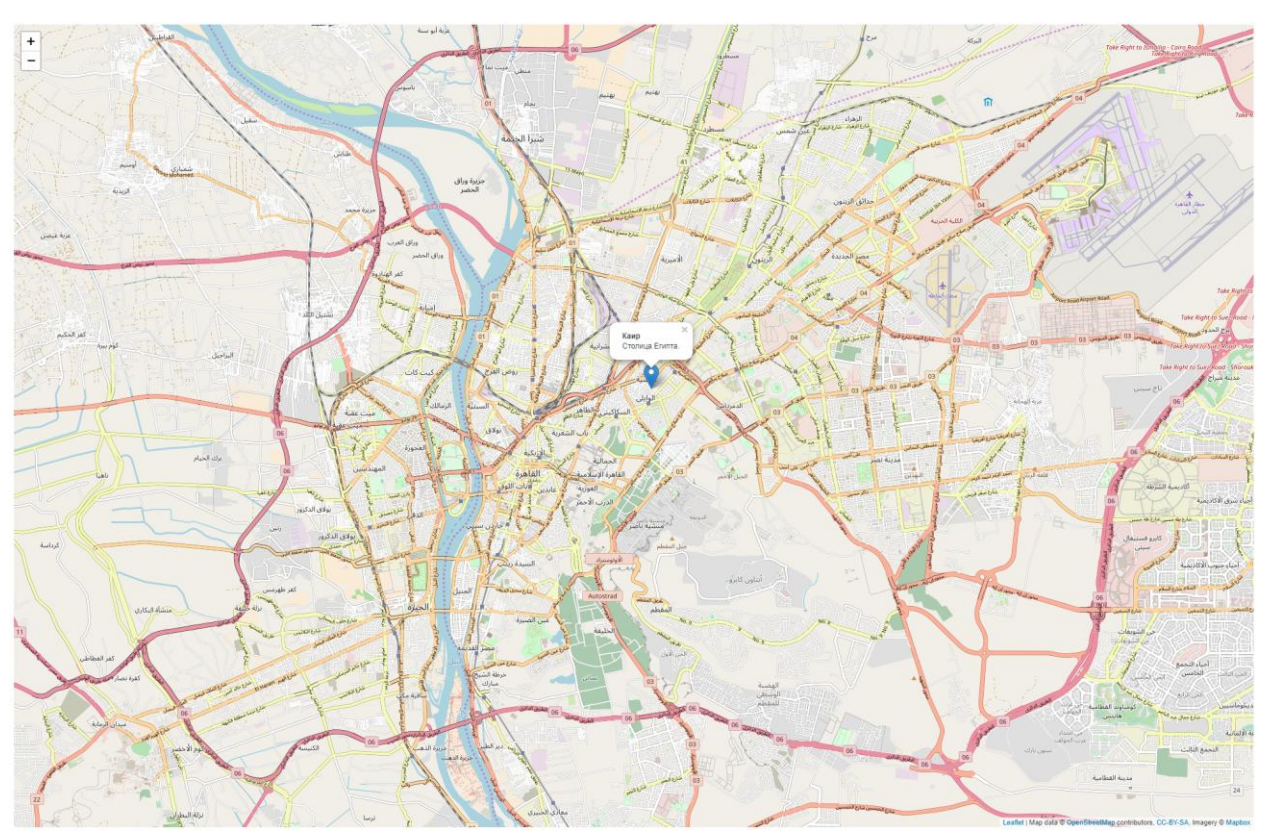

Рис. 11. Карта Каира, приближенная с помощью LeafLet

Постулат. 2018. №7 ISSN 2414-4487

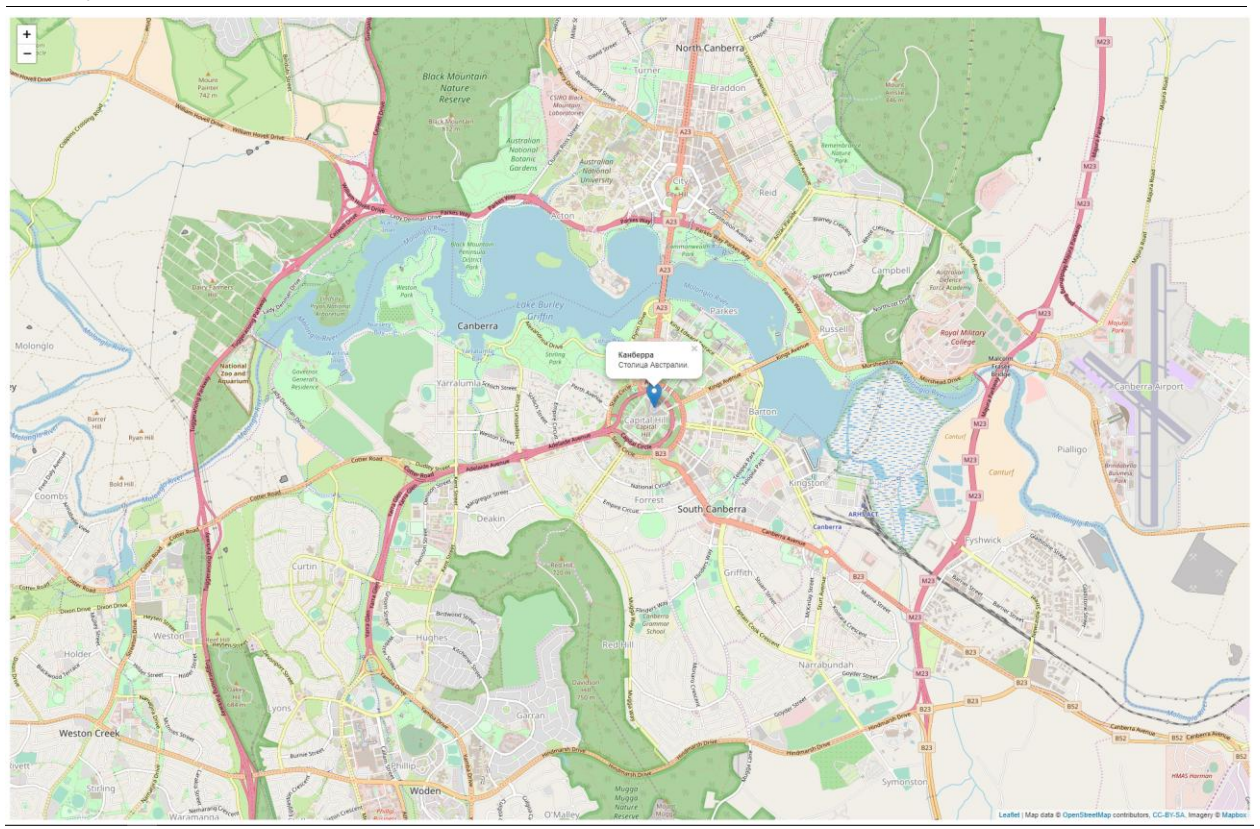

Рис. 12. Карта Канберры, приближенная с помощью LeafLet

Теперь вернемся к карте мира и с помощью кода нанесем на карту окружность и полигон (Рис. 13)

```
var circle = L.circle([65.146115, -18.808594],color: 'red',
    fillColor: '#f03',
    fillOpacity: 0.5,
    radius: 300000
\}).addTo(mymap);
circle.bindРорир("<b>0стров Исландия</b>");
var polygon = L.polygon([[-11.695273, 54.84375],[-28.613459, 48.691406],[-27.527758, 40.078125],[-10.833306, 44.296875]]).addTo(mymap);
polygon.bindРорир("<b>0стров Мадагаскар</b>");
```
Рис. 13. Код добавления окружности и полигона

На рисунке 13 изображен код добавления на карту мира окружности и полигона, теперь рассмотрим код немного подробнее.

Функция L.circle дает библиотеке LeafLet наносить на карту окружность, первыми и обязательными идут параметры координат долготы и широты в квадратных скобках. После идет параметр color – цвет контура окружности, fillColor – цвет заливки окружности, fillOpacity – уровень прозрачности заливки окружности, radius – радиус окружности.

С нанесением на карту полигона используется в LeafLet функция L.polygon в ней должны перечисляться координаты вершин полигона через каждую квадратную скобку. Также можно указать цвет контура и заливки, как это было с окружностью.

Метод addTo добавляет уже на карту настроенную окружность и полигон в определенных местах, а метод bindPopup как и с маркерами добавляется всплывающую подсказку.

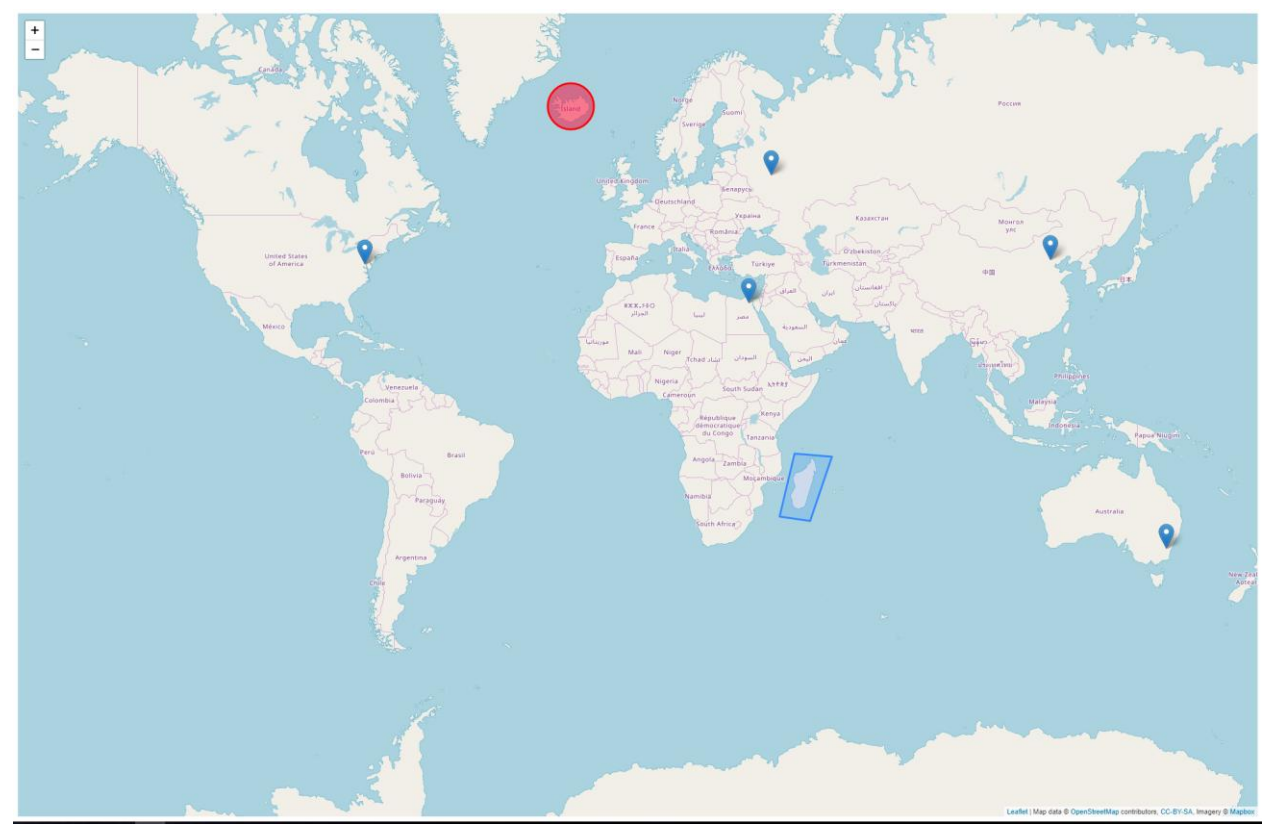

Рис. 14. Карта мира с добавленной окружностью и полигоном

Как видно, на карте мира, представленной на рисунке 14 можно увидеть красную окружность, которая обозначает остров Исландия, а синий полигон – остров Мадагаскар. Также при клике на них появятся соответствующие всплывающие подсказки.

Таким образом, в статье было рассмотрено использование интерактивных карт с помощью JavaScript библиотеки LeafLet. Также был подробно рассмотрен собственный пример с отображением карты мира и нанесением на нее маркеров, окружности и полигона. Также можно утверждать, что сайты, на которых имеются интерактивные карты, используют эту библиотеку LeafLet, однако некоторые сайты привыкли

обходиться без использования этой библиотеки, обращаясь к популярным сервисам: Яндекс Карты и Google Карты.

### **Библиографический список**

- 1. Молородов Ю.И., Черненко В.В. Использование библиотеки LeafLet для визуализации и анализа зараженности территорий клещевыми инфекциями // Вычислительные технологии. 2016. Т. 21. № S1. С. 75-81.
- 2. Чиликин И.В., Ковин Р.В. Приложение на основе библиотеки LeafLet // В сборнике: Молодежь и современные информационные технологии Сборник трудов XIV Международной научно-практической конференции студентов, аспирантов и молодых учёных: в 2 томах. Национальный исследовательский Томский политехнический университет, Институт кибернетики (ИК); Под редакцией В. С. Аврамчук. 2016. С. 118-119.
- 3. Чиликин И.В. Разработка веб-приложения "интерактивная карта кампуса ТПУ" на основе библиотеки LeafLet // В сборнике: ИНФОРМАЦИОННЫЕ ТЕХНОЛОГИИ В НАУКЕ, УПРАВЛЕНИИ, СОЦИАЛЬНОЙ СФЕРЕ И МЕДИЦИНЕ сборник научных трудов IV Международной конференции: в 2 частях. Томский политехнический университет. 2017. С. 92-96.
- 4. Булдакова Н.Б. Особенности работы с интерактивными картами на уроках экономической географии // Вестник Шадринского государственного педагогического института. 2014. № 1 (21). С. 75-78.
- 5. Уткина О.Н. Учебная интерактивная карта как средство визуализации результатов исследований // Дистанционное и виртуальное обучение. 2013. № 3 (69). С. 33-38.
- 6. LeafLet JavaScript библиотека для интерактивных карт URL: https://leafletjs.com (дата обращения 04.07.2018)
- 7. LeafLet Википедия URL: https://ru.wikipedia.org/wiki/Leaflet (дата обращения 04.07.2018)